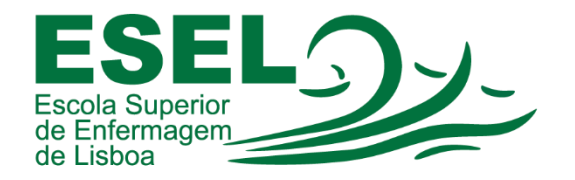

## Procedimento para Transferir o Registo de Participantes – Microsoft Teams

## ESCOLA SUPERIOR DE ENFERMAGEM DE LISBOA

Núcleo de Apoio Informático

Lisboa Março 2021

Ī

## Procedimento para Transferir o Registo de participantes

Após o término da reunião fica disponível para download o registo de presenças no grupo:

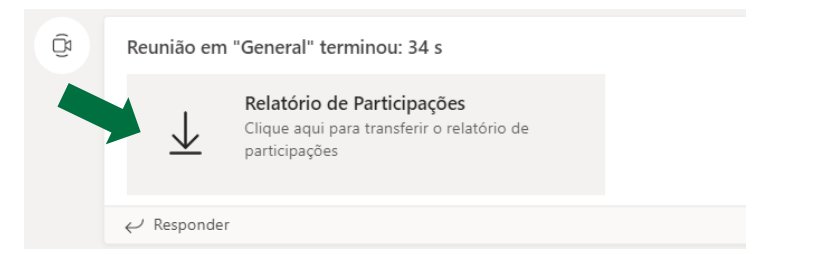

Alternativa: Transferir o registo de presenças antes do término da reunião

Procedimento para Transferir Lista de Participantes antes do término da reunião:

- No menu da reunião pressionar o símbolo dos participantes
- Junto aos Participantes pressionar "…" e escolher a opção "Transferir lista de participantes".
- Apenas o organizador pode transferir a lista de participantes (quem agendou a reunião).

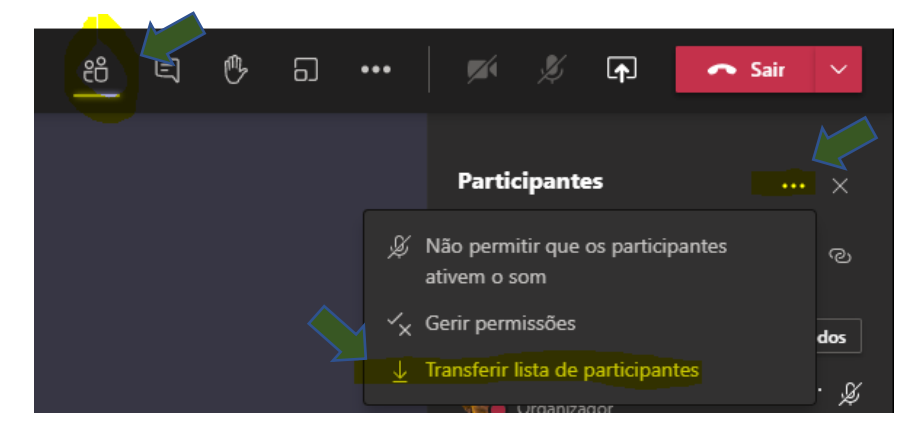